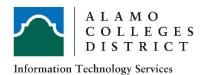

# Alamo Colleges District ITS Guide

# How To Call Forward To An External Number

### 8068s Premium DeskPhone

#### **Activating Call Forward**

Forwarding calls to another number (immediate forward)

The number can be your home, mobile, voice mailbox or an internal extension (operator, etc.)

1. Select the forward icon ( on your phone (or dial prefix \*60)

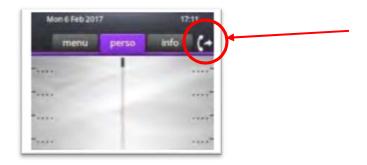

- 2. Select Immediate fwd using the softkey
- 3. Type in the external number you wish to forward to, dialing prefix 9 first
  - i. Example
  - ii. 9-1-210-772-xxxx
- 4. The system will notify you 'programming is accepted'
- 5. Your phone is now forwarded

#### **Deactivating Call Forward**

1. To deactivate the call forwarding dial prefix \*64.

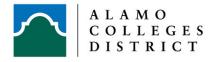

# 4068/4038/4028 DeskPhones

## **Activating Call Forward**

Forwarding calls to another number (immediate forward)

The number can be your home, mobile, voice mailbox or an internal extension (operator, etc.)

2. Select the forward icon on your phone (or dial prefix \*60)

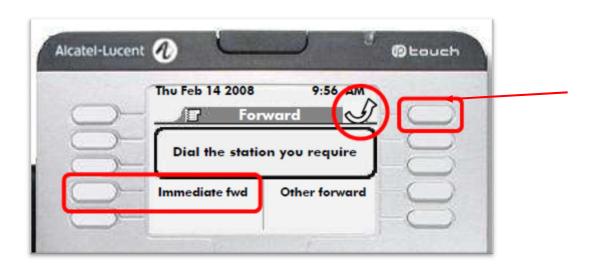

- 3. Select Immediate fwd using the softkey
- 4. Type in the external number you wish to forward to, dialing prefix 9 first
- 5. Example
- 6. 9-1-210-772-xxxx
- 7. The system will notify you 'programming is accepted'
- 8. Your phone is now forwarded

#### **Deactivating Call Forward**

1. To deactivate the call forwarding dial prefix \*64.